## Лабораторна робота № 7 Прогнозування з використанням засобів *Таблиць підстановки[1](#page-0-0)* (Таблиці даних) і *Підбір параметру*

*Мета роботи:* ознайомитись з використанням засобів: **Таблиця підстановки, Підбір параметру** в економічних задачах.

## *Теоретичні відомості*

Програма MS Excel має надбудову – *Пакет аналізу даних*, який дозволяє виконувати розрахунки при різних значеннях параметрів задачі.

Зокрема, за допомогою засобу *Таблиця підстановки* можна розрахувати значення функції, яка залежить від кількох змінних, так, ніби вона залежить від двох змінних, а іншім присвоєні фіксовані значення, тобто їм відведена роль параметрів.

Наприклад, фінансова функція, яка розраховує внесок за кредит залежить від 3-х змінних: розміру кредиту, ставки за кредит і терміну погашення кредиту. Значення кредиту можна задати як фіксовану величину і виконати розрахунок внеску при різних комбінаціях значень ставок та термінів погашення.

Засіб *Підбір параметру* може бути використаний для розв'язування нелінійного рівняння. Оскільки нелінійне рівняння може бути математичною моделлю деякої економічної задачі, цей засіб також можна використовувати в задачах прогнозування.

Прикладом застосування засобу **Підбір параметру** може бути задача знаходження рівноважної ціни на товар.

**Рівноважна ціна** — це ціна на конкурентному ринку, за якої величина попиту і пропозиції однакові, немає ні дефіциту, ні надлишку товарів і послуг.

 Приклад розрахунку рівноважної ціни на умовному товарному ринку: Нехай на умовному ринку функція пропозиції товару має вигляд:

 $Q_s = 15000 + 2.4 P$ 

де *Р* – ціна (грош. од.), *Q<sup>S</sup>* – обсяг пропозиції (штук за рік).

Нехай на тому ж ринку функція попиту на товар має вигляд:

 $Q<sub>D</sub>$  = 35000 - 2,9 P.

Рівноважну ринкову ціну можна встановити, якщо зрівноважити пропозицію та попит на цей товар.  $(Q_S = Q_D)$ :

*15000 + 2,4 Р = 35000 – 2,9 Р,*

*5,3 Р = 20000.*

Отже, рівноважна ринкова ціна за одиницю товару складає, таким чином, 2,65 грош. од.

В даному випадку задача зводиться до розв'язування простого лінійного рівняння. В реаліях функції попиту та пропозиції можуть бути нелінійними і розв'язок зовсім не очевидний, потрібен засіб **Підбір параметру.**

<span id="page-0-0"></span><sup>1</sup> У версії Excel 2010 замість терміну *таблиця підстановки* використовують термін *таблиця даних*.

1. Побудувати таблицю щомісячних виплат по займу, використовуючи **Таблицю підстановки** для двох змінних: різних термінів погашення і різних процентних ставок.

Внести вхідні дані задачі - заповнити B4:В6 (див. рис.2) В комірку В8 - лівий верхній кут **Таблиці підстановки** ввести функцію: РМТ(\$B\$6/12;\$B\$5;\$B\$4), яка розраховує внесок за кредит. Заповнити В9:В19 – різні значення ставки. Заповнити С8:G8 – різні значення термінів погашення.

Виділити діапазон В8:G19.

Перейти на вкладку Дані, відкрити список в кнопці <sup>на днализ что если у</sup>, вибрати Таблиця **даних…** Вікно, яке відкриється, заповнити так:

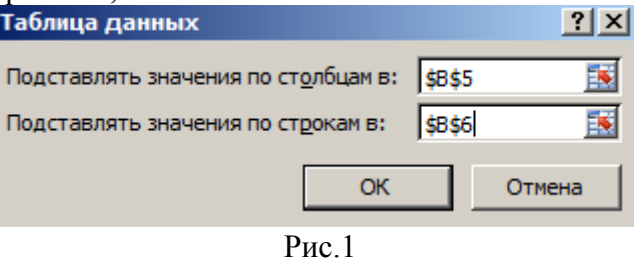

Отримаємо таблицю, в якій буде розраховано значення внесків за кредит розміром 5000грн. для різних ставок і різних термінів погашення:

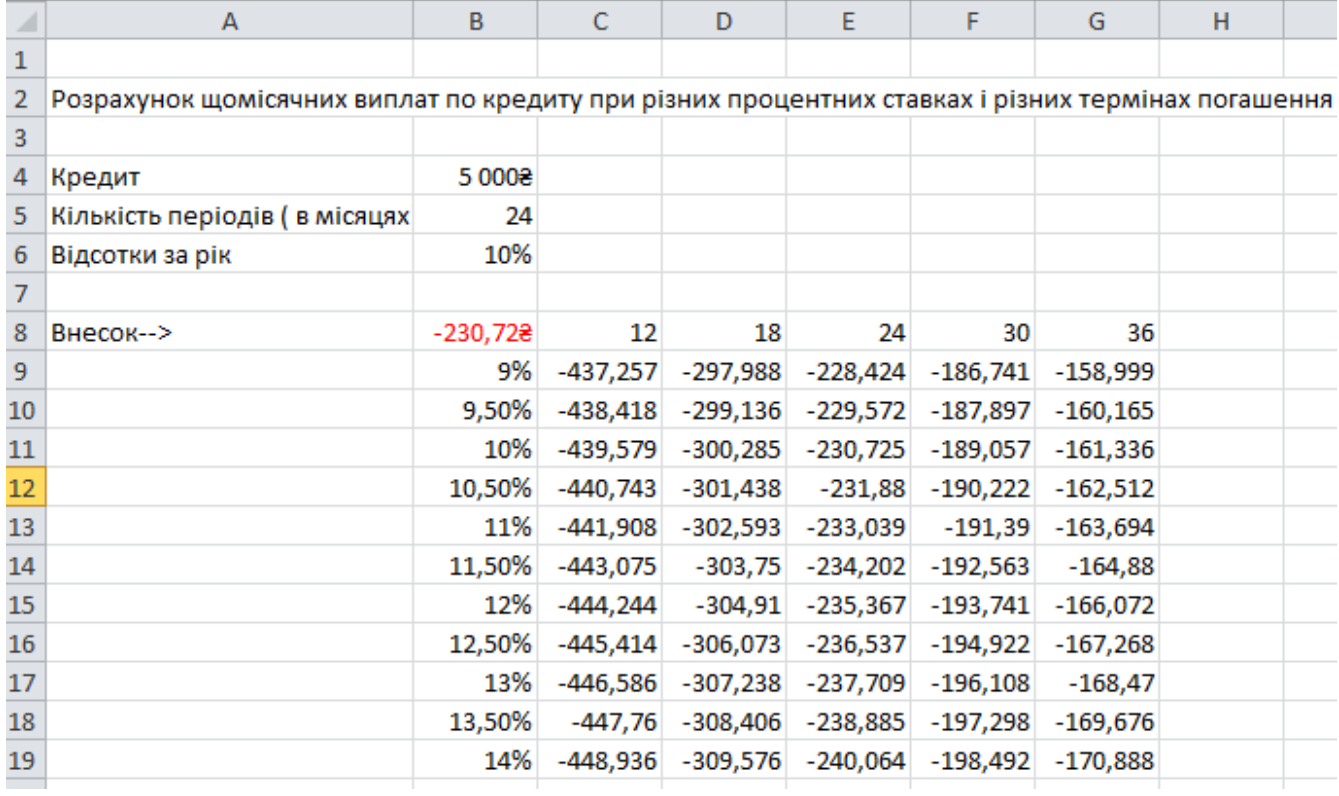

Рис.2

Відформатувати отриманий масив даних грошовим форматом. При зміні кредиту (комірка В4) таблиця автоматично перераховується.

2. Визначити суму кредиту для даної процентної ставки і даного терміну погашення, використовуючи засіб *Підбір параметру* для фіксованої максимальної щомісячної виплати.

Внести вхідні дані задачі - заповнити В4:С6 (див. рис.3). Ввести в В9 функцію, що розраховує щомісячні виплати: РМТ(\$C\$5/12;\$C\$6;\$C\$4).

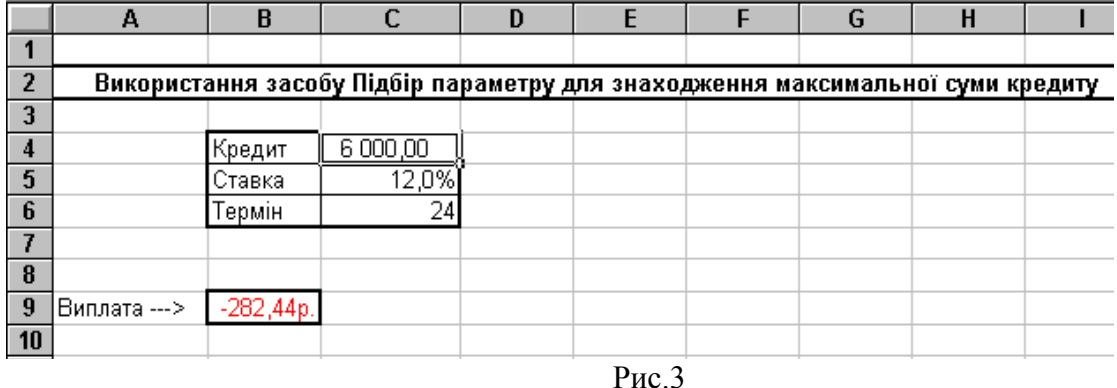

Виділити комірку з формулою В9. Перейти на вкладку **Дані**, відкрити список в кнопці

, вибрати **Підбір параметру…**

З'явиться діалогове вікно, в якому потрібно заповнити поля так, як показано на рис.4:<br>
Подбор параметра

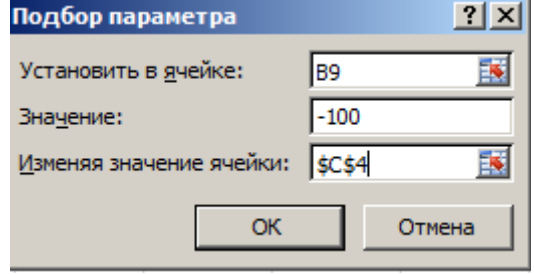

Рис.4

Результат розрахунку – рис.5: якщо щомісячно плануємо платити внесок 100грн. , то максимально можливий кредит для заданих ставки і кількості періодів 2124,34 грн.

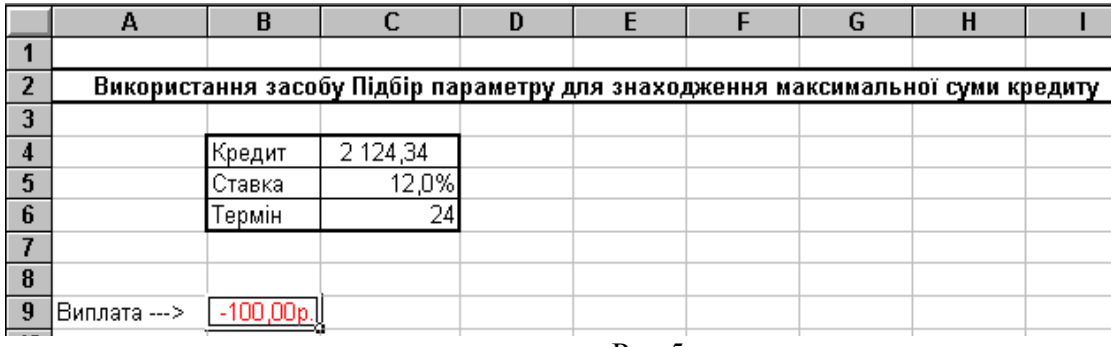

Рис.5

3. Самостійно виконати аналогічну вправу для іншої фіксованої суми внеску, більшої (по модулю) від розрахованої, наприклад, -400грн.

4. Визначити термін погашення кредиту для даної процентної ставки і даного терміну погашення, використовуючи засіб **Підбір параметру** для фіксованої максимальної щомісячної виплати.

Завдання виконати самостійно. Задача подібна до задач 2,3. Потрібно внести знову вихідні дані для розрахунків, потім розрахувати внесок. Далі, використовуючи **Підбір параметру** перерахувати внесок до іншого значення (задати самостійно), змінюючи термін.

5. Функція попиту описується рівнянням  $Q_d$  = 6 – P <sub>,</sub> функція пропозиції:  $Q_s$  = –3 + 2P <sub>, де</sub>  $\mathcal{Q}_d$  <sub>-</sub> обсяг попиту;  $\mathcal{Q}_s$ -обсяг пропозиції; P- ціна. Обчислити рівноважну ціну.

В комірку В3 внести початкове значення рівноважної ціни Р=0, в комірку С3 формулу =6-В3 в комірку D3 формулу =-3+2\*В3 в комірку Е3 формулу =С3-D3

Виділити комірку Е3, перейти на вкладку **Дані**, відкрити список в кнопці , вибрати **Підбір параметру…**

З'явиться діалогове вікно, в якому потрібно заповнити поля так, як показано на рис.6:

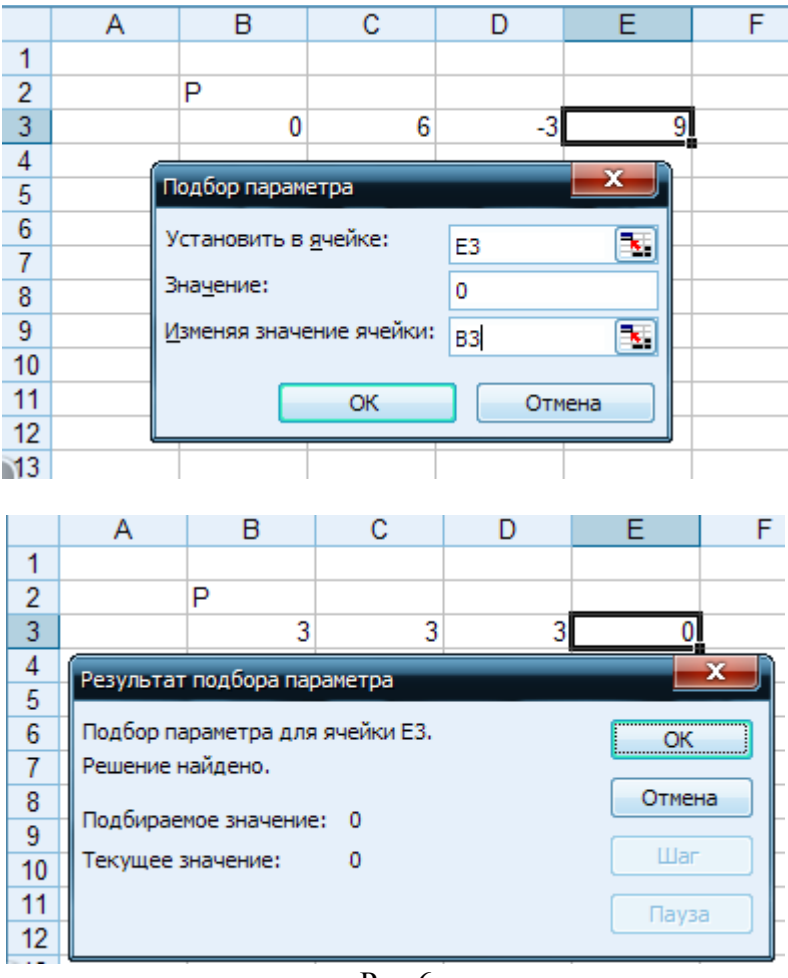

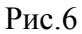

6. Розв'язати рівняння  $8x^4 + x^3 + 64x + 8 = 0$ , використовуючи засіб **Підбір параметру...** 

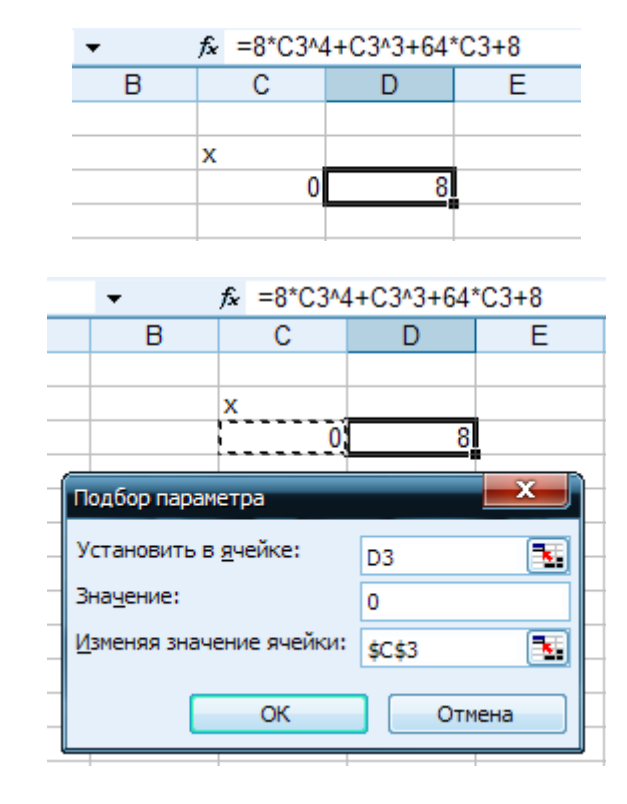

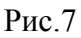

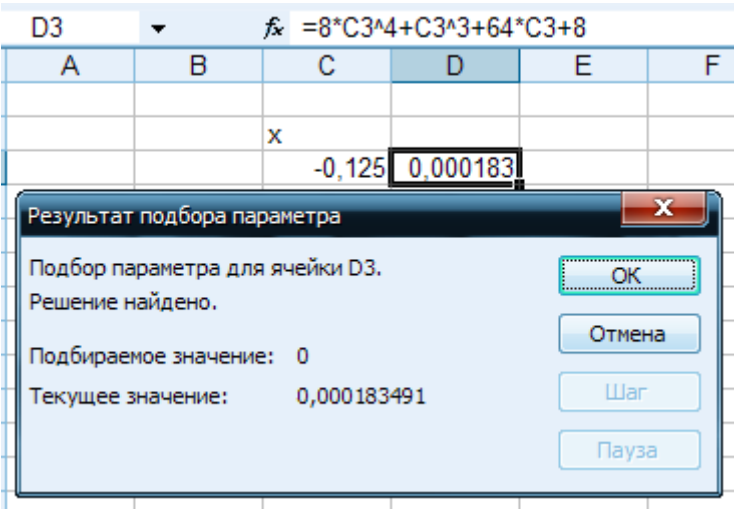

Рис.8

## *Контрольні запитання*

- 1. Придумати і описати приклад задачі, яку можна розв'язати засобом **Таблиця підстановки**.
- 2. Придумати і описати приклад задачі, яку можна розв'язати засобом **Підбір параметру.**